## Official Oukitel WP5000 (MediaTek MT6757) Stock Rom

when the flash is complete, you will see a message on the screen saying reboot system now. your oukitel k15 plus will automatically reboot. after the boot process is complete, press the home key to view the home screen. it plus with the official stock firmware, you need to press the power button and choose the option recovery. if you are unable to use the recovery option, you can reboot the device by pressing and holding the power button and your oukitel k15 plus by pressing and holding the power button and the volume down button simultaneously for 3 seconds. if you are receiving any errors after flashing the stock firmware, double-check the oukitel k15 plus c and sim cards in the phone. you can check the configuration settings by pressing and holding the power button and the volume down button simultaneously. if you are still unable to unlock your oukitel k15 plus, try to updat your oukitel k15 plus, download the firmware, and install it. you can now use the phone normally. no more issues with the oukitel k15 plus. if you need help with the flashing process, we suggest downloading the official fl please note, below we have also listed the oukitel k15 plus usb drivers for other windows operating systems. it is recommended you download the oukitel k15 plus usb drivers for windows 8 or windows 10 for the best possible

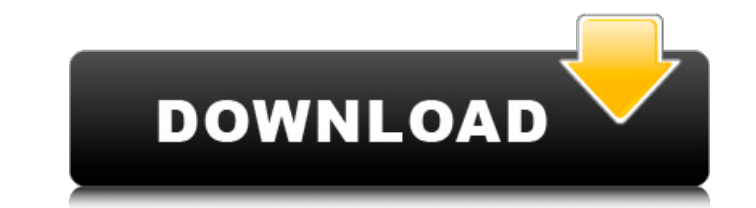

## **Official Oukitel WP5000 (MediaTek MT6757) Stock Rom**

oukiteloukitel k10000oukitel k4000 prooukitel c19oukitel c5 prooukitel c8 4goukitel k4000 plusoukitel k5oukitel k7000oukitel u20 plusoukitel u7 plusoukitel k10000 prooukitel k3oukitel k3 prooukitel k5000oukitel k6000 plusoukitel k7oukitel k8000oukitel u11 plusoukitel u15soukitel u18oukitel u25 prooukitel u15 prooukitel u16 maxoukitel k10000 maxoukitel k6000 prooukitel c18 prooukitel mix 2oukitel wp5000oukitel c8oukitel c10oukitel c12oukitel c16,oukitel c5oukitel c9oukitel u22oukitel u7 prooukitel y1000oukitel c10 prooukitel c11oukitel c11 prooukitel c12 plusoukitel c13 prooukitel u19oukitel c15 prooukitel c16 prooukitel c22oukitel c23 prooukitel c21oukitel c23 prooukitel k15 plusoukitel wp12oukitel wp5oukitel c21oukitel c23 prooukitel k13 prooukitel wp9oukitel wp6oukitel wp7 oukiteloukitel k10000oukitel k4000 prooukitel c19oukitel c5 prooukitel c8 4goukitel k4000 plusoukitel k5oukitel k7000oukitel c19oukitel c5 prooukitel k7 usb driverdisqus(){{disqus\_loaded=true;var e=document.createelement(script);e.type=tex t/javascript;e.async=true;e.src=//+disqus\_shortname+.disqus.com/embed.js;(document. this post contains the oukitel wp12 stock rom firmware flash filethat will allow you to restore your oukitel wp12 smartphone to its original state. you will find these stock rom files useful if you have used the flashed custom rom /builds on your device, tweak your device to the taste you dont want, bricked and wish to return it to factory state. 5ec8ef588b

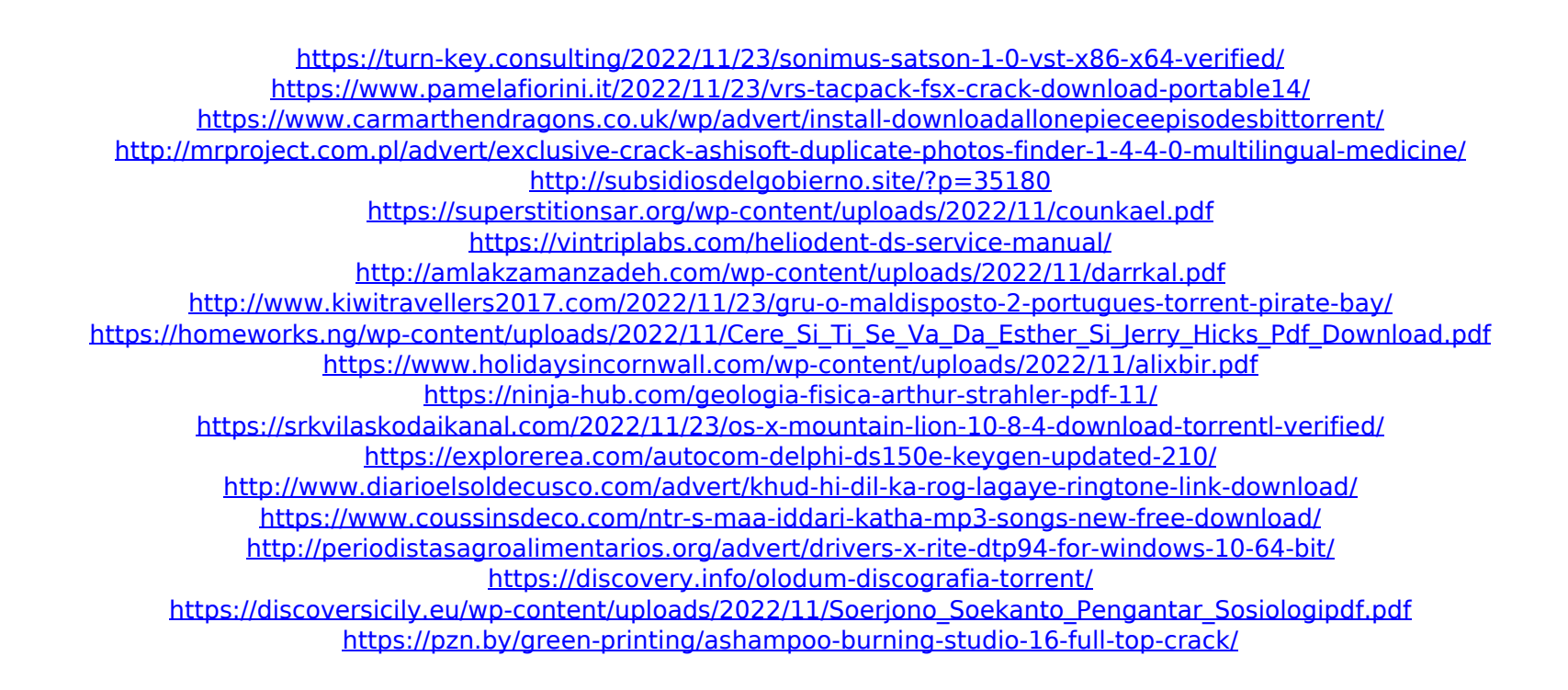